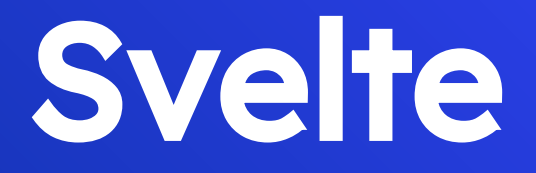

 $\left( \bullet \right)$ 

1. Introduction 2. Why Svelte 3. Svelte Basic Concept 4. How to Setup Svelte 5. Example of Svelte

### 1. Introduction

 $\mathcal{S}$ 

#### **Introduction**

Svelte is a free and open-source front end JavaScript framework. Created by Rich Harris and maintained by Harris and other Svelte core team members.

Building a Svelte application generates code to manipulate the DOM, which may reduce the size of transferred files as well as give better client startup and run-time performance.

Svelte has its own compiler for converting app code into client-side JavaScript at build time which is written in TypeScript.

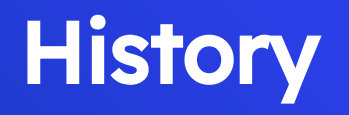

The predecessor of Svelte is Ractive.js.

Version 1 was written in JavaScript and was released in 29 November 2016.

Version 2 was released in 19 April 2018.

Version 3 is written in TypeScript and was released in 21 April 2019.

### 2. Why Svelte

 $\mathcal{S}$ 

#### React VS Svelte

Both provide a similar component-based architecture — that means both enable a bottom-up development, and both enable sharing their components between apps, via tools and platforms.

The difference between them is that Svelte is a compiler that converts your application into ideal JavaScript during build time as opposed to React, which uses a virtual DOM to interpret the application code during runtime.

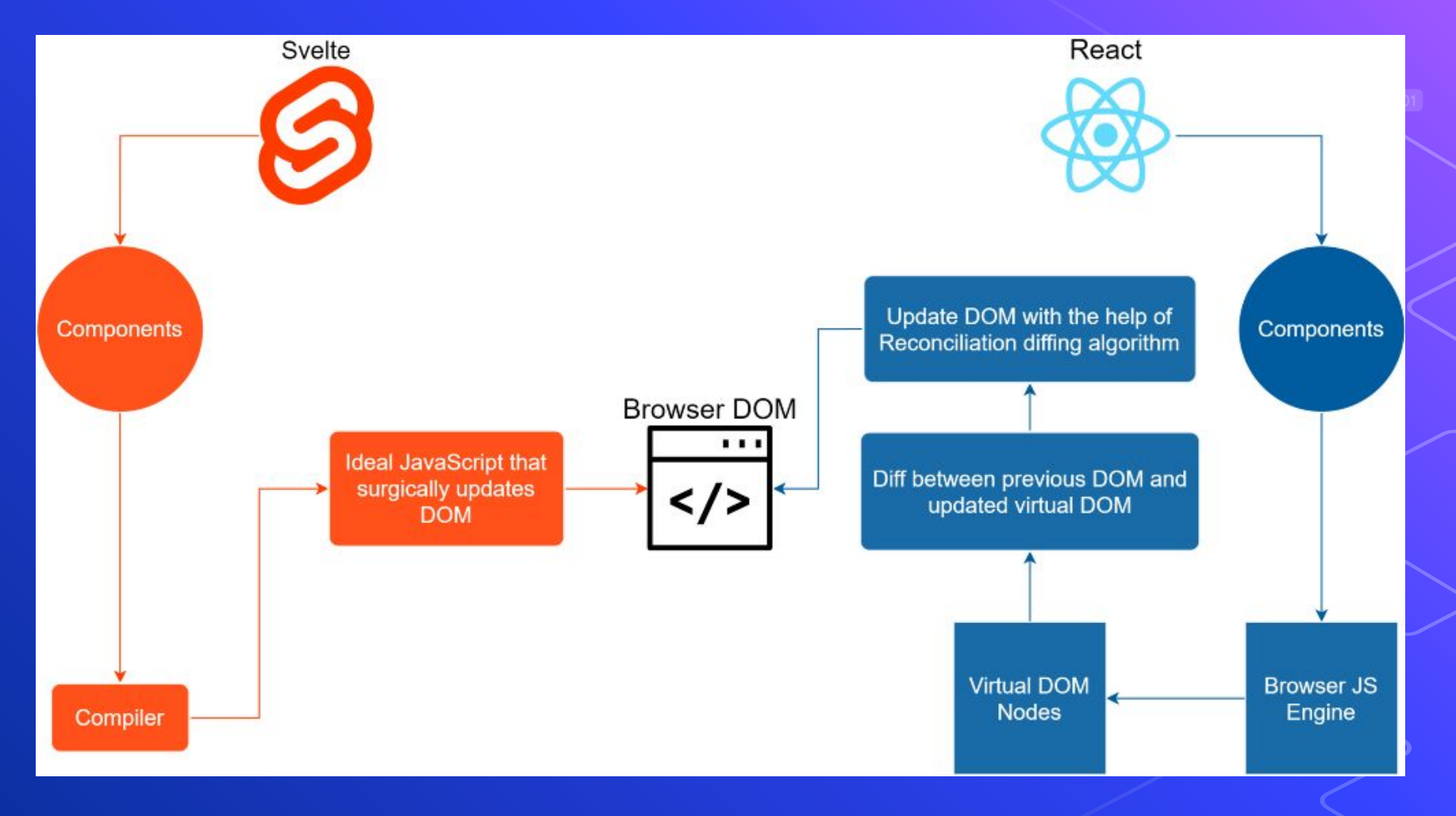

#### **44 Where Svelte is Strong**

- Building Time
- Bundle Size
- Binding classes and variables
- Scoping CSS <style> within the component
- Easier to understand and get started
- More straightforward store implementation

## **44 Where Svelte Falls Behind**

- Svelte won't listen for reference updates and array mutations
- To use special syntaxes such as #if and #each within template
- Usage style for DOM events (onClick VS on:click)
- New and young framework with minimal community support
- Easier to understand and get started
- No additional improvements

### Github

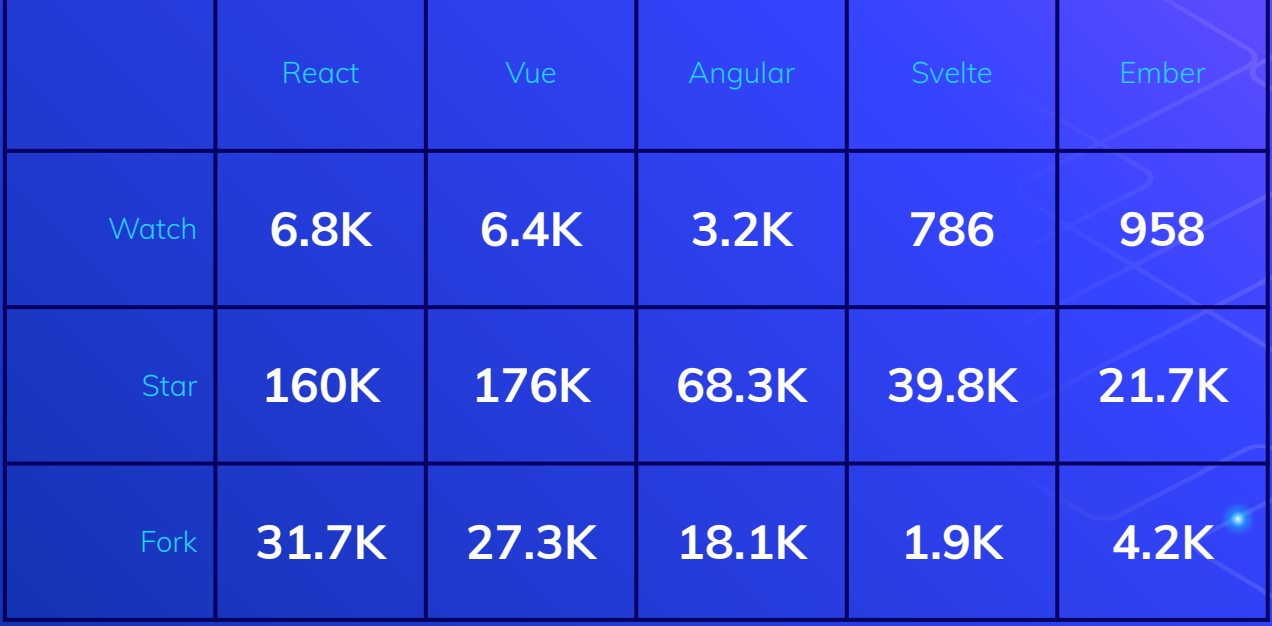

### 3. Svelte Concept

 $\bm s$ 

#### COMPONENT FORMAT

<script> // logic goes here </script> <style> /\* styles go here \*/ </style>

<!-- markup (zero or more items) goes here -->

<Script>

A <script> block contains JavaScript that runs when a component instance is created. Variables declared (or imported) at the top level are 'visible' from the component's markup.

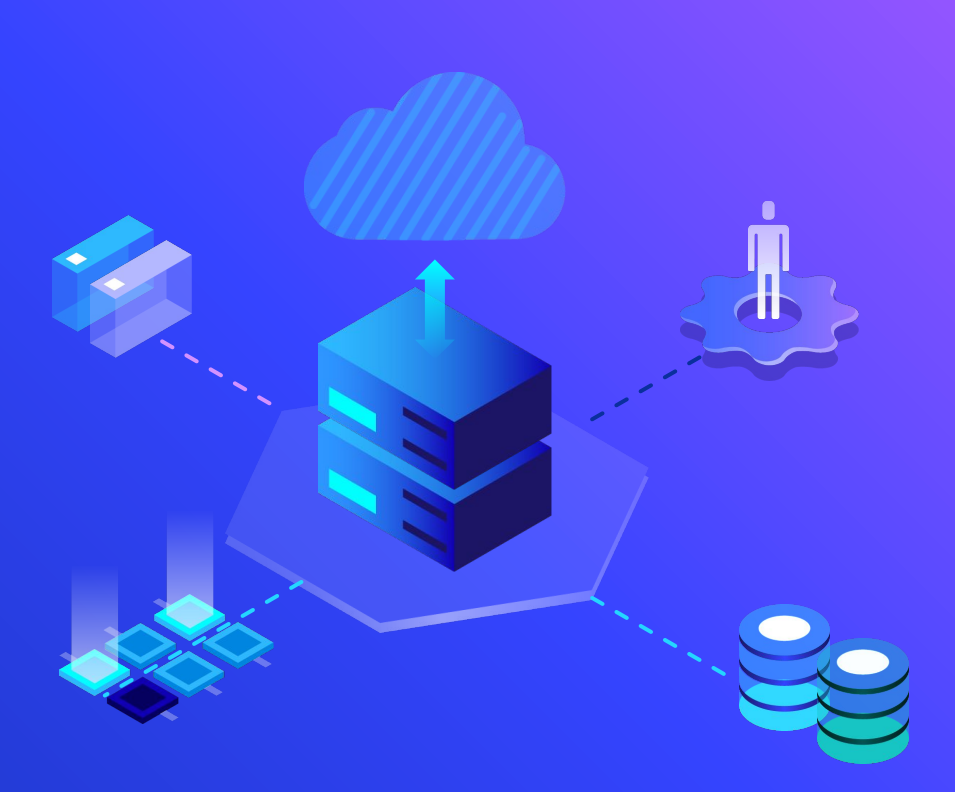

#### 1. export creates a component prop

<script> // these are readonly export const thisIs = 'readonly';

```
export function greet(name) {
    alert(`hello ${name}!`);
}
```
// this is a prop export let format =  $n$  =>  $n$ .toFixed(2); </script>

#### 2. Assignments are 'reactive'

<script>  $let count = 0$ ;

> function handleClick () { // calling this function will trigger an // update if the markup references `count` count =  $count + 1$ ; }

</script>

#### 3. \$: marks a statement as reactive

<script> export let num;

// we don't need to declare `squared` and `cubed` // - Svelte does it for us  $$: squared = num * num;$  $$: cubed = squared * num;$ </script>

#### 4. Prefix stores with \$ to access their values

<script> import { writable } from 'svelte/store';

const count = writable $(0)$ ; console.log(\$count); // logs 0

count.set(1); console.log(\$count); // logs 1

 $\text{\$count} = 2$ ; console.log(\$count); // logs 2 </script>

# <Style>

CSS inside a <style> block will be scoped to that component.

To apply styles to a selector globally, use the :global(...) modifier.

```
<style>
p {
    /* only affect <p> in component */
    color: burlywood;
```
:global(body) {  $\sqrt{\overline{}}$  this will apply to <br/> <br/>body> \*/ margin: 0;

</style>

}

}

#### Attributes and props

<input type=checkbox> // unquoted

<a href="page/{p}">page {p}</a> // contain JS expressions

<Widget {...things}/> // Spread Attribute

{expression} // Text Expression

<!-- this is a comment! -->

#### Svelte Block

{#if porridge.temperature > 100} <p>too hot!</p> {:else if 80 > porridge.temperature} <p>too cold!</p> {:else} <p>just right!</p> {/if}

{#await promise} <p>waiting to resolve...</p> {:then value} <p>The value is {value}</p> {:catch error} <p>{error.message}</p> {/await}

#### $<sub>ul</sub>$ </sub>

{#each items as item} <li>{item.name} x {item.qty}</li> {/each}  $\langle \vert \vert \vert \rangle$ 

{@html post.content}

{@debug user}

#### Element directives

on:eventname={handler} on:eventname|modifiers={handler}

bind:property={variable}

bind:group={variable}

class:name={value}

}

```
use:action={parameters}
action = (node: HTMLElement, parameters: any) => {
    update?: (parameters: any) => void,
    destroy?: () => void
```
#### Element directives

transition:fn={params}

transition = (node: HTMLElement, params: any) =>  $\{$ delay?: number, duration?: number, easing?: (t: number) => number, css?: (t: number, u: number) => string, tick?: (t: number, u: number) => void }

<div transition:fade> fades in and out  $\langle$ div $>$ 

in:fn|local={params} out:fn|local={params} animate:name={params} Slot

<slot name="x"><!-- optional fallback --></slot> <slot prop={value}></slot>

<svelte:self>

<svelte:component this={expression}/> <svelte:window on:event={handler}/> <svelte:body on:event={handler}/> <svelte:head>...</svelte:head>

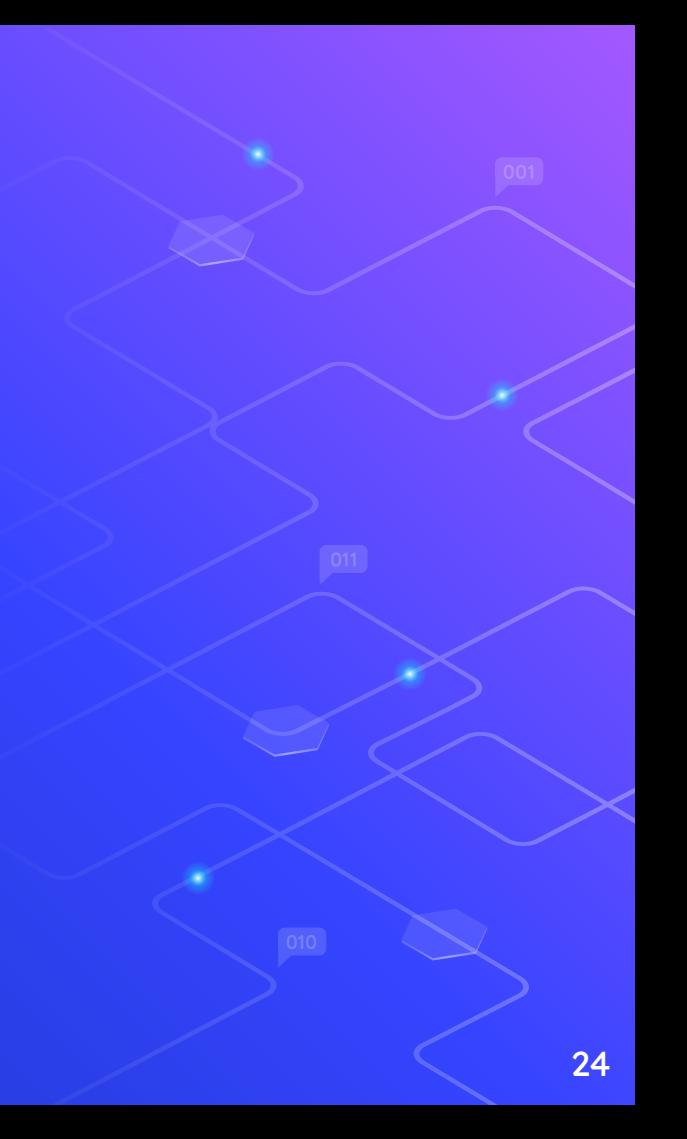

#### RUN TIME

Svelte - onMount / beforeUpdate / afterUpdate / onDestroy / createEventDispatcher / getContext / setContext / hasContext

svelte/store - writable / readable / derived / get

svelte/motion - tweened / spring

svelte/transition - fade, blur, fly, slide, scale, draw and crossfade

svelte/animate - flip

svelte/easing

svelte/register

### 4. How to Setup Svelte

S

Ń

npx degit sveltejs/template my-svelte-project cd my-svelte-project npm install npm run dev

### 5. Example

 $\mathcal{E}$ 

#### **Example1**

<script> import { spring } from 'svelte/motion';

```
let coords = spring(\{ x: 50, y: 50 \}, \{ x: 50, y: 50 \}stiffness: 0.1,
   damping: 0.25
 });
```

```
let size = spring(10);
</script>
```
<style> svg { width: 100%; height: 100%; } circle { fill: #ff3e00 } </style>

<div> <label> <h3>stiffness ({coords.stiffness})</h3> <input bind:value={coords.stiffness} type="range" min="0" max="1" step="0.01"> </label>  $\le$ /div $>$ 

#### <svg

on:mousemove=" ${e \Rightarrow \text{coords.set}({x : e.x, y : e.y})}$ " on:mousedown=" $\{() \Rightarrow$  size.set $(30)\}$ " on: mouseup=" $\{() \Rightarrow$  size.set $(10)\}$ "> <circle cx={\$coords.x} cy={\$coords.y} r={\$size}/>  $<$ /svg>

#### **Example2** <script>

#### <script>

```
 import { count } from './stores.js';
 import Incrementer from './Incrementer.svelte';
 let count_value;
```

```
 const unsubscribe = count.subscribe(value => {
     count value = value;
   });
</script>
```
<h1>The count is {count\_value}</h1>

<Incrementer />

import { count } from './stores.js';

 function increment() { count.update( $n =$  >  $n + 1$ );

</script>

 $\searrow$ 

<button on:click={increment}>  $\left( \frac{1}{2} + \frac{1}{2} \right)$ </button>

import { writable } from 'svelte/store';

export const count = writable $(0)$ ;

# Thanks!

#### **Any questions?**